# **Quality Criteria Verification Report**

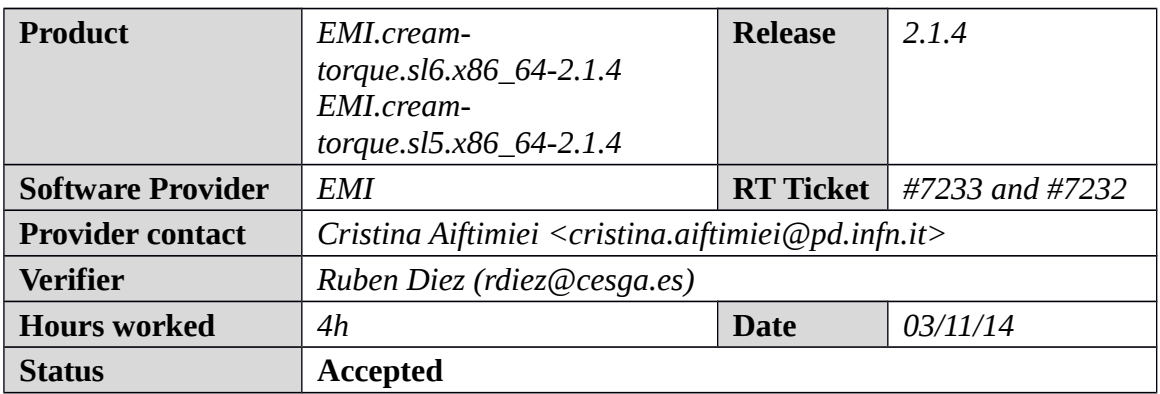

#### **Summary**

*No issues found during verification process.*

# **Related tickets**

*None*

### **Documentation Criteria**

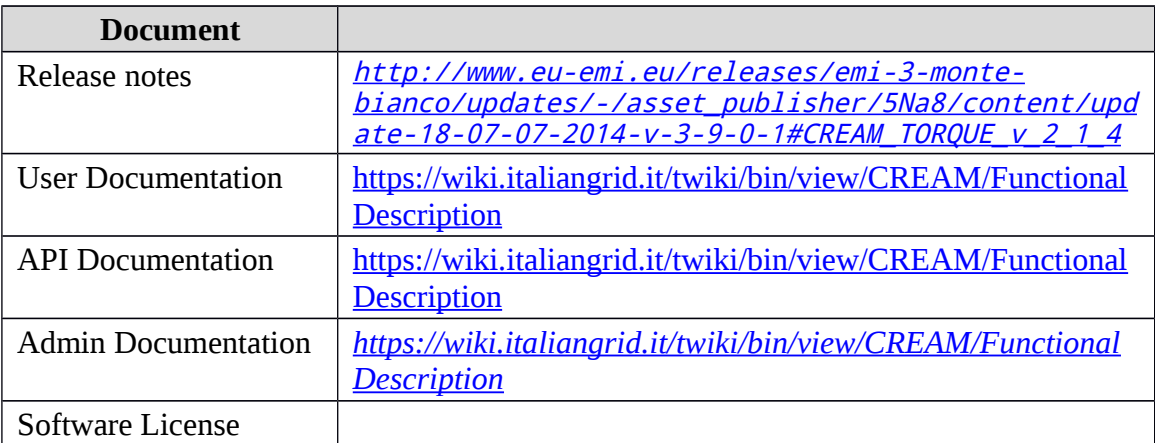

# **Generic Criteria**

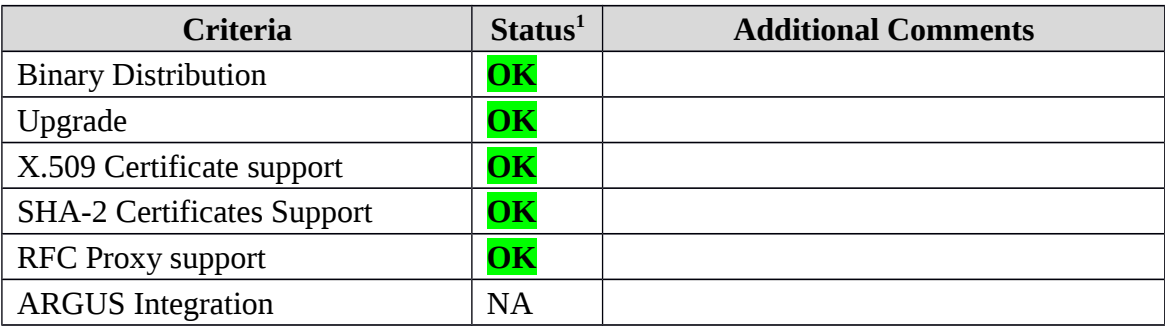

<span id="page-0-0"></span>1**OK, WARN, FAIL, NA (Not Applicable) or NT (Not Tested)** 

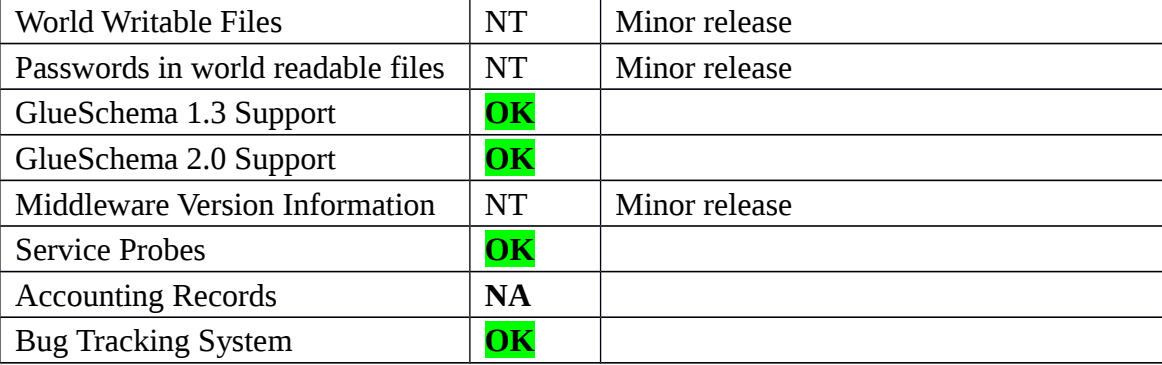

## **Specific QC**

#### **Basic Functionality Test**

```
== Verification of EMI.cream-torque.sl6.x86_64-2.1.4 ==
=== Ticket assigned ===
   * [Ticket https://rt.egi.eu/rt/Ticket/Display.html?id=7233]
   * Used emi.cream-torque SL6 repo
{{{
$ cat EMI.cream-torque.sl6.x86_64.repo
# EGI Software Repository - REPO META 
(releaseId,repositoryId,repofileId) - (7233,1583,1512)
[EMI.cream-torque.sl6.x86_64]
name=EMI.cream-torque.sl6.x86_64
baseurl=http://admin-repo.egi.eu/sw/unverified/umd-3.emi.cream-
torque.sl6.x86_64/2/1/4/
enabled=1
protect=1
priority=1
gpgcheck=1
gpgkey=http://emisoft.web.cern.ch/emisoft/dist/EMI/3/RPM-GPG-KEY-emi
}}}
== Testing cream Cream-torqueCE SL6 ==
   * yum update (OK)
{{{
======================================================================
======================================================================
======================================================================
=Package Architecture and the extension of the extension of the extension of the extension of the extension of the extension of the extension of the extension of the extension of the extension of the extension of the extens
Version Repository
Size
======================================================================
======================================================================
======================================================================
=Updating:
```

```
 lcg-info-dynamic-scheduler-pbs noarch 
2.4.5-1.el6 EMI.cream-
torque.sl6.x86_64 22 k
Transaction Summary
======================================================================
======================================================================
======================================================================
==
Upgrade 1 Package(s)
}}}
{f}$ /opt/glite/yaim/bin/yaim -c -s /opt/glite/yaim/etc/site-info.def -n 
MPI CE -n creamCE -n TORQUE server -n TORQUE utils
}}}
* It was necessary adjust MaxCPUTime and WallClockTime values - SEE 
GGUS TICKET, https://ggus.eu/index.php?
mode=ticket_info&ticket_id=101896
{{{
[root@test06 ~]# qmgr -c 'set queue GRID_ops resources_max.cput = 
135:00:00';qmgr -c 'set queue GRID_ops resources_max.walltime = 
27:00:00';qmgr -c 'set queue GRID dteam resources max.cput =
135:00:00'; qmgr -c 'set queue GRID dteam resources max.walltime =
27:00:00': amgr -c 'set queue GRID opsibeu resources max.cput =
135:00:00';qmgr -c 'set queue GRID_opsibeu resources_max.walltime =
27:00:00';qmgr -c 'set queue GRID_iberibeu resources_max.cput = 
135:00:00';qmgr -c 'set queue GRID_iberibeu resources_max.walltime = 
27:00:00'
[root@test06 ~]# cp -aprx /root/static-file-CE.ldif 
/var/lib/bdii/gip/ldif/static-file-CE.ldif
[root@test06 ~]# grep -R GlueCEPolicyMaxSlotsPerJob 
/var/lib/bdii/gip/ldif/*
/var/lib/bdii/gip/ldif/static-file-CE.ldif:GlueCEPolicyMaxSlotsPerJob:
4
/var/lib/bdii/gip/ldif/static-file-CE.ldif:GlueCEPolicyMaxSlotsPerJob:
\Delta/var/lib/bdii/gip/ldif/static-file-CE.ldif:GlueCEPolicyMaxSlotsPerJob:
\Delta/var/lib/bdii/gip/ldif/static-file-CE.ldif:GlueCEPolicyMaxSlotsPerJob:
\Delta}}}
== Checking: == * Nagios tests ok, https://test23.egi.cesga.es/nagios/cgi-
bin/status.cgi?host=test06.egi.cesga.es
     ---> OK
   * Checking ldap (OK):
     from wms03.egi.cesga.es
{{{
[root@wms03 ~]# glue-validator -H test06.egi.cesga.es -p 2170 -b 
o=grid -g glue1 -s general -v 3
OK - errors 0, warnings 0, info 0 | errors=0;warnings=0;info=0
```

```
[root@wms03 ~]# glue-validator -H test06.egi.cesga.es -p 2170 -b 
o=glue -g glue2 -s general -v 3
WARNING - errors 0, warnings 2, info 0 | errors=0;warnings=2;info=0
[root@wms03 ~]# glue-validator -H test06.egi.cesga.es -p 2170 -b 
o=glue -g egi-glue2 -s general -v 3
WARNING - errors 0, warnings 3, info 30 | errors=0;warnings=3;info=30
[root@wms03 ~]# ldapsearch -x -h test06.egi.cesga.es -p 2170 -b 
GLUE2GroupID=resource,o=glue objectclass=GLUE2Endpoint
[root@wms03 ~]# ldapsearch -x -h test06.egi.cesga.es -p 2170 -b 
GLUE2GroupID=resource,o=glue objectclass=GLUE2Endpoint | grep -i 
version
}}}
{{{
  * Checking world writable files (OK)
{{{
An easy way to find world-writable files is using the find command:
$ find / -type f -perm -002 -exec ls -l {} \;
For finding world-writable files in the packages contents:
$ rpm -qalv | egrep "^[-d]([-r][-w][-xs]){2}[-r]w"
drwxrwxrwt 2 root root 0 jul 20 2011
/tmp
drwxrwxrwt 2 root root 0 jul 20 2011
/var/tmp
drwxrwxrwt 2 root root 0 dic 3 2011 
/var/lib/torque/checkpoint
drwxrwxrwt 2 root root 0 dic 3 2011
/var/lib/torque/spool
drwxrwxrwt 2 root root 0 dic 3 2011 
/var/lib/torque/undelivered
drwxrwxrwt 2 root root 0 oct 13 2011 
/var/spool/maui/spool
}}}
  * Submitting jobs (normal proxy).
{{{
[rdiez@test13 ~]$ voms-proxy-init --voms ops:/ops/Role=lcgadmin
Enter GRID pass phrase for this identity:
Contacting lcg-voms.cern.ch:15009 [/DC=ch/DC=cern/OU=computers/CN=lcg-
voms.cern.ch] "ops"...
Remote VOMS server contacted succesfully.
Created proxy in /tmp/x509up_u514.
Your proxy is valid until Sat Nov 01 03:07:26 CET 2014
[rdiez@test13 ~]$ voms-proxy-info
subject : /DC=es/DC=irisgrid/O=cesga/CN=Robot - Ibergrid SAM 
NagiosUser managed by Esteban Freire Garcia/CN=proxy
issuer : /DC=es/DC=irisgrid/O=cesga/CN=Robot - Ibergrid SAM 
NagiosUser managed by Esteban Freire Garcia
```

```
identity : /DC=es/DC=irisgrid/O=cesga/CN=Robot - Ibergrid SAM 
NagiosUser managed by Esteban Freire Garcia
type : full legacy globus proxy
strength : 1024
path : /tmp/x509up_u514
timeleft : 11:59:42
key usage : Digital Signature, Key Encipherment
[rdiez@test13 ~]$ glite-ce-delegate-proxy -e test06.egi.cesga.es rdiez
Proxy with delegation id [rdiez] succesfully delegated to endpoint 
[test06.egi.cesga.es]
[rdiez@test13 ~]$ glite-ce-proxy-renew -e test06.egi.cesga.es rdiez
Proxy with delegation id [rdiez succesfully renewed to endpoint 
[test06.egi.cesga.es]
}}}
{{{
[rdiez@test13 ~]$ glite-ce-job-submit -D rdiez -r 
test06.egi.cesga.es:8443/cream-pbs-GRID_ops check_bug.jdl
https://test06.egi.cesga.es:8443/CREAM224378291
[rdiez@test13 ~]$ glite-ce-job-status 
https://test06.egi.cesga.es:8443/CREAM224378291
****** JobID=[https://test06.egi.cesga.es:8443/CREAM224378291]
Status = [DONE-OK]
 ExitCode = [0]
}}}
{f}[rdiez@test13 mpi_job_grid_verification]$ glite-ce-job-submit -D rdiez
-r test06.egi.cesga.es:8443/cream-pbs-GRID_ops job1.jdl
https://test06.egi.cesga.es:8443/CREAM019884880
[rdiez@test13 mpi_job_grid_verification]$ glite-ce-job-status 
https://test06.egi.cesga.es:8443/CREAM019884880
****** JobID=[https://test06.egi.cesga.es:8443/CREAM019884880]
       Status = IDONE-OK1ExistCode = [1]}}}
  * Submitting jobs (rfc proxy).
{{{
[rdiez@test13 ~]$ voms-proxy-init -rfc --voms ops:/ops/Role=lcgadmin
Enter GRID pass phrase for this identity:
Contacting lcg-voms.cern.ch:15009 [/DC=ch/DC=cern/OU=computers/CN=lcg-
voms.cern.ch] "ops"...
Remote VOMS server contacted succesfully.
Created proxy in /tmp/x509up_u514.
Your proxy is valid until Sat Nov 01 03:11:33 CET 2014
[rdiez@test13 ~]$ voms-proxy-info
subject : /DC=es/DC=irisgrid/O=cesga/CN=Robot - Ibergrid SAM 
NagiosUser managed by Esteban Freire Garcia/CN=2069121542
issuer : /DC=es/DC=irisgrid/O=cesga/CN=Robot - Ibergrid SAM 
NagiosUser managed by Esteban Freire Garcia
```

```
identity : /DC=es/DC=irisgrid/O=cesga/CN=Robot - Ibergrid SAM 
NagiosUser managed by Esteban Freire Garcia
type : RFC3820 compliant impersonation proxy
strength : 1024
path : /tmp/x509up_u514
timeleft : 11:59:53
key usage : Digital Signature, Key Encipherment
[rdiez@test13 ~]$ glite-ce-delegate-proxy -e test06.egi.cesga.es rdiez
Proxy with delegation id [rdiez] succesfully delegated to endpoint 
[test06.egi.cesga.es]
[rdiez@test13 ~]$ glite-ce-proxy-renew -e test06.egi.cesga.es rdiez
Proxy with delegation id [rdiez succesfully renewed to endpoint 
[test06.egi.cesga.es]
}}}
{3}[rdiez@test13 ~]$ glite-ce-job-submit -D rdiez -r 
test06.egi.cesga.es:8443/cream-pbs-GRID_ops check_bug.jdl
https://test06.egi.cesga.es:8443/CREAM311534184
[rdiez@test13 ~]$ glite-ce-job-status 
https://test06.egi.cesga.es:8443/CREAM311534184
****** JobID=[https://test06.egi.cesga.es:8443/CREAM311534184]
        Status = [DDNE-OK]<br>ExitCode = [0]ExitCode}}}
{{{
[rdiez@test13 ~]$ cd mpi_job_grid_verification/
[rdiez@test13 mpi_job_grid_verification]$ glite-ce-job-submit -D rdiez
-r test06.egi.cesga.es:8443/cream-pbs-GRID_ops job1.jdl
https://test06.egi.cesga.es:8443/CREAM020463419
[rdiez@test13 mpi_job_grid_verification]$ glite-ce-job-status 
https://test06.egi.cesga.es:8443/CREAM020463419
****** JobID=[https://test06.egi.cesga.es:8443/CREAM020463419]
        Status = [DONE-OK]
        ExistCode = [1]}}}
= Verification of EMI.cream-torque.sl5.x86 64-2.1.4 ==== Ticket assigned ===
   * [Ticket https://rt.egi.eu/rt/Ticket/Display.html?id=7232]
   * Used emi.cream-torque SL5 repo
{{{
$ cat EMI.cream-torque.sl5.x86_64.repo
# EGI Software Repository - REPO META 
(releaseId,repositoryId,repofileId) - (7232,1582,1511)
```

```
[EMI.cream-torque.sl5.x86_64]
name=EMI.cream-torque.sl5.x86_64
baseurl=http://admin-repo.egi.eu/sw/unverified/umd-3.emi.cream-
torque.sl5.x86_64/2/1/4/
enabled=1
protect=1
priority=1
gpgcheck=1
gpgkey=http://emisoft.web.cern.ch/emisoft/dist/EMI/3/RPM-GPG-KEY-emi
}}}
== Testing cream Cream-torqueCE SL5 ==
   * yum update (OK)
{{{
======================================================================
======================================================================
======================================================================
=Package Architecture and the extension of the extension of the extension of the extension of the extension of the extension of the extension of the extension of the extension of the extension of the extension of the extens
Version Repository
Size
======================================================================
======================================================================
======================================================================
=Updating:
  lcg-info-dynamic-scheduler-pbs noarch 
2.4.5-1.el5 EMI.cream-
torque.sl5.x86_64 24 k
Transaction Summary
======================================================================
======================================================================
======================================================================
=Install 0 Package(s)
Upgrade 1 Package(s)
}}}
\{ \}$ /opt/glite/yaim/bin/yaim -c -s /opt/glite/yaim/etc/site-info.def -n 
MPI_CE -n creamCE -n TORQUE_server -n TORQUE_utils
}}}
* It was necessary adjust MaxCPUTime and WallClockTime values - SEE 
GGUS TICKET, https://ggus.eu/index.php?
mode=ticket_info&ticket_id=101896
{{{
[root@test06 ~]# qmgr -c 'set queue GRID_ops resources_max.cput = 
135:00:00';qmgr -c 'set queue GRID_ops resources_max.walltime = 
27:00:00';qmgr -c 'set queue GRID_dteam resources_max.cput = 
135:00:00';qmgr -c 'set queue GRID_dteam resources_max.walltime = 
27:00:00';qmgr -c 'set queue GRID_opsibeu resources_max.cput = 
135:00:00';qmgr -c 'set queue GRID_opsibeu resources_max.walltime = 
27:00:00';qmgr -c 'set queue GRID_iberibeu resources_max.cput = 
135:00:00';qmgr -c 'set queue GRID_iberibeu resources_max.walltime = 
27:00:00'
```

```
[root@test06 ~]# cp -aprx /root/static-file-CE.ldif 
/var/lib/bdii/gip/ldif/static-file-CE.ldif
[root@test06 ~]# grep -R GlueCEPolicyMaxSlotsPerJob 
/var/lib/bdii/gip/ldif/*
/var/lib/bdii/gip/ldif/static-file-CE.ldif:GlueCEPolicyMaxSlotsPerJob:
8
/var/lib/bdii/gip/ldif/static-file-CE.ldif:GlueCEPolicyMaxSlotsPerJob:
8
/var/lib/bdii/gip/ldif/static-file-CE.ldif:GlueCEPolicyMaxSlotsPerJob:
8
/var/lib/bdii/gip/ldif/static-file-CE.ldif:GlueCEPolicyMaxSlotsPerJob:
8
}}}
== Checking: == * Nagios tests ok, https://test23.egi.cesga.es/nagios/cgi-
bin/status.cgi?host=test06.egi.cesga.es
    ---> OK * Checking ldap (OK):
     from wms03.egi.cesga.es
{f}[root@wms03 ~]# glue-validator -H test06.egi.cesga.es -p 2170 -b 
o=grid -g glue1 -s general -v 3
OK - errors 0, warnings 0, info 0 | errors=0;warnings=0;info=0
[root@wms03 ~]# glue-validator -H test06.egi.cesga.es -p 2170 -b 
o=glue -g glue2 -s general -v 3
WARNING - errors 0, warnings 2, info 0 | errors=0;warnings=2;info=0
[root@wms03 ~]# glue-validator -H test06.egi.cesga.es -p 2170 -b 
o=glue -g egi-glue2 -s general -v 3
WARNING - errors 0, warnings 3, info 30 | errors=0;warnings=3;info=30
[root@wms03 ~]# ldapsearch -x -h test06.egi.cesga.es -p 2170 -b 
GLUE2GroupID=resource,o=glue objectclass=GLUE2Endpoint
[root@wms03 ~]# ldapsearch -x -h test06.egi.cesga.es -p 2170 -b 
GLUE2GroupID=resource,o=glue objectclass=GLUE2Endpoint | grep -i 
version
}}}
{{{
   * Checking world writable files (OK)
{{{
An easy way to find world-writable files is using the find command:
$ find / -type f -perm -002 -exec ls -l {} \;
For finding world-writable files in the packages contents:
$ rpm -qalv | egrep "^[-d]([-r][-w][-xs]){2}[-r]w"
drwxrwxrwt 2 root root 0 feb 15 2011
/var/spool/maui/spool
```
-rw-rw-rw- 1 root root 0 ago 29 22:15 /var/run/nscd/socket drwxrwxrwt 2 root root 0 oct 1 2013 /var/cache/coolkey drwxrwxrwt 2 root root 0 oct 7 2009 /tmp drwxrwxrwt 2 root root 0 oct 7 2009 /var/tmp drwxrwxrwt 2 root root 0 jun 17 2009 /var/spool/vbox drwxrwxrwt 2 root root 0 dic 3 2011 /var/torque/checkpoint drwxrwxrwt 2 root root 0 dic 3 2011 /var/torque/spool drwxrwxrwt 2 root root 0 oct 1 2013 /var/cache/coolkey }}} \* Submitting jobs (normal proxy). {{{ [rdiez@test13 ~]\$ voms-proxy-init --voms ops:/ops/Role=lcgadmin Enter GRID pass phrase for this identity: Contacting lcg-voms.cern.ch:15009 [/DC=ch/DC=cern/OU=computers/CN=lcgvoms.cern.ch] "ops"... Remote VOMS server contacted succesfully. Created proxy in /tmp/x509up\_u514. Your proxy is valid until Fri Oct 31 23:08:17 CET 2014 [rdiez@test13 ~]\$ voms-proxy-info subject : /DC=es/DC=irisgrid/O=cesga/CN=Robot - Ibergrid SAM NagiosUser managed by Esteban Freire Garcia/CN=proxy issuer : /DC=es/DC=irisgrid/O=cesga/CN=Robot - Ibergrid SAM NagiosUser managed by Esteban Freire Garcia identity : /DC=es/DC=irisgrid/O=cesga/CN=Robot - Ibergrid SAM NagiosUser managed by Esteban Freire Garcia type : full legacy globus proxy strength : 1024 path : /tmp/x509up u514 timeleft : 11:59:46 key usage : Digital Signature, Key Encipherment [rdiez@test13 ~]\$ glite-ce-delegate-proxy -e test06.egi.cesga.es rdiez Proxy with delegation id [rdiez] succesfully delegated to endpoint [test06.egi.cesga.es] [rdiez@test13 ~]\$ glite-ce-proxy-renew -e test06.egi.cesga.es rdiez Proxy with delegation id [rdiez succesfully renewed to endpoint [test06.egi.cesga.es] }}} {{{ [rdiez@test13 ~]\$ glite-ce-job-submit -D rdiez -r test06.egi.cesga.es:8443/cream-pbs-GRID\_ops check\_bug.jdl https://test06.egi.cesga.es:8443/CREAM408715954 [rdiez@test13 ~]\$ glite-ce-job-status https://test06.egi.cesga.es:8443/CREAM408715954 \*\*\*\*\*\* JobID=[https://test06.egi.cesga.es:8443/CREAM408715954]

```
Status = [DONE-OK]
 ExitCode = [0]
}}}
{3}[rdiez@test13 ~]$ cd mpi_job_grid_verification/
[rdiez@test13 mpi_job_grid_verification]$ glite-ce-job-submit -D rdiez
-r test06.egi.cesga.es:8443/cream-pbs-GRID_ops job1.jdl
https://test06.egi.cesga.es:8443/CREAM574688682
[rdiez@test13 mpi_job_grid_verification]$ glite-ce-job-status 
https://test06.egi.cesga.es:8443/CREAM574688682
****** JobID=[https://test06.egi.cesga.es:8443/CREAM574688682]
       Status = [DONE-OK]
       ExistCode = [0]}}}
   * Submitting jobs (rfc proxy).
{{{
[rdiez@test13 ~]$ voms-proxy-init -rfc --voms ops:/ops/Role=lcgadmin
Enter GRID pass phrase for this identity:
Contacting lcg-voms.cern.ch:15009 [/DC=ch/DC=cern/OU=computers/CN=lcg-
voms.cern.ch] "ops"...
Remote VOMS server contacted succesfully.
Created proxy in /tmp/x509up_u514.
Your proxy is valid until Fri Oct 31 23:13:20 CET 2014
[rdiez@test13 ~]$ voms-proxy-info
subject : /DC=es/DC=irisgrid/O=cesga/CN=Robot - Ibergrid SAM 
NagiosUser managed by Esteban Freire Garcia/CN=953161685
issuer : /DC=es/DC=irisgrid/O=cesga/CN=Robot - Ibergrid SAM 
NagiosUser managed by Esteban Freire Garcia
identity : /DC=es/DC=irisgrid/O=cesga/CN=Robot - Ibergrid SAM 
NagiosUser managed by Esteban Freire Garcia
type : RFC3820 compliant impersonation proxy
strength : 1024
path : /tmp/x509up_u514
timeleft : 11:59:52
key usage : Digital Signature, Key Encipherment
[rdiez@test13 ~]$ glite-ce-delegate-proxy -e test06.egi.cesga.es rdiez
Proxy with delegation id [rdiez] succesfully delegated to endpoint 
[test06.egi.cesga.es]
[rdiez@test13 ~]$ glite-ce-proxy-renew -e test06.egi.cesga.es rdiez
Proxy with delegation id [rdiez succesfully renewed to endpoint 
[test06.egi.cesga.es]
}}}
{{{
[rdiez@test13 ~]$ glite-ce-job-submit -D rdiez -r 
test06.egi.cesga.es:8443/cream-pbs-GRID_ops check_bug.jdl
https://test06.egi.cesga.es:8443/CREAM046665660
```

```
[rdiez@test13 ~]$ glite-ce-job-status 
https://test06.egi.cesga.es:8443/CREAM046665660
****** JobID=[https://test06.egi.cesga.es:8443/CREAM046665660]
Status = [DONE-OK]
 ExitCode = [0]
}}}
{{{
[rdiez@test13 ~]$ cd mpi_job_grid_verification/
[rdiez@test13 mpi_job_grid_verification]$ glite-ce-job-submit -D rdiez
-r test06.egi.cesga.es:8443/cream-pbs-GRID_ops job1.jdl
https://test06.egi.cesga.es:8443/CREAM546971633
[rdiez@test13 mpi_job_grid_verification]$ glite-ce-job-status 
https://test06.egi.cesga.es:8443/CREAM546971633
****** JobID=[https://test06.egi.cesga.es:8443/CREAM546971633]
       Status = [DONE-OK]
       ExitCode = [0]}}}
```
#### **New Features/Fixed Bugs**

*None.*

## **Additional Info**

*None.*